# **How to Delete Expenses**

## **Objectives**

Delete an expense

### **Steps**

To remove an expense, Navigate to the billing module from the main menu: **Billing Expenses List Expenses.**

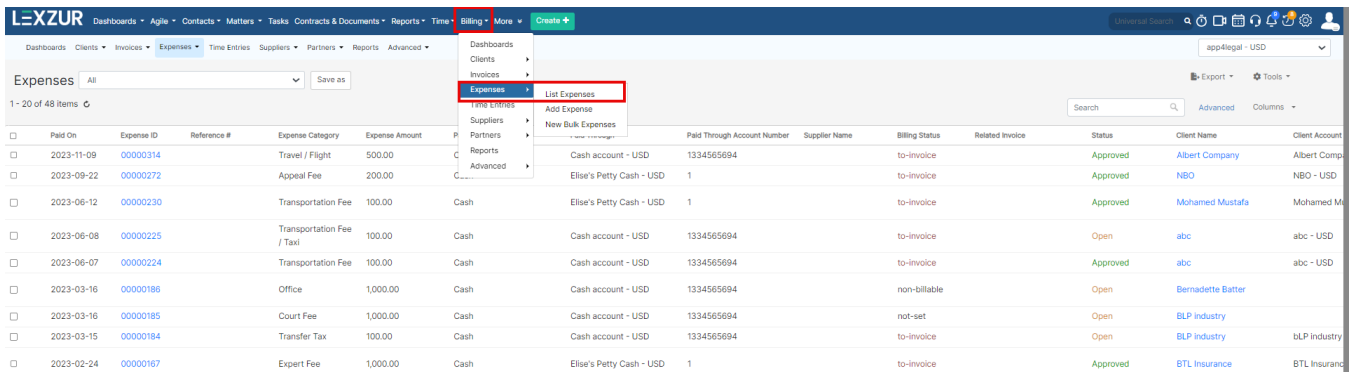

Click on the action wheel next to the specific expense and choose "Delete" to initiate the deletion process.

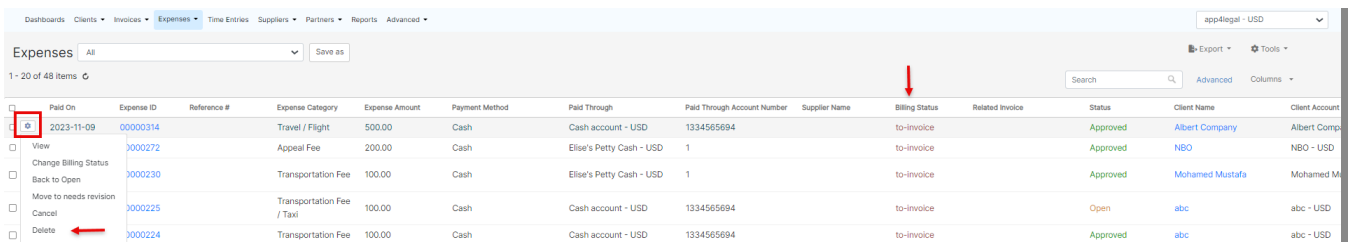

#### It's important to note that Invoiced and Reimbursed expenses cannot be edited or deleted.

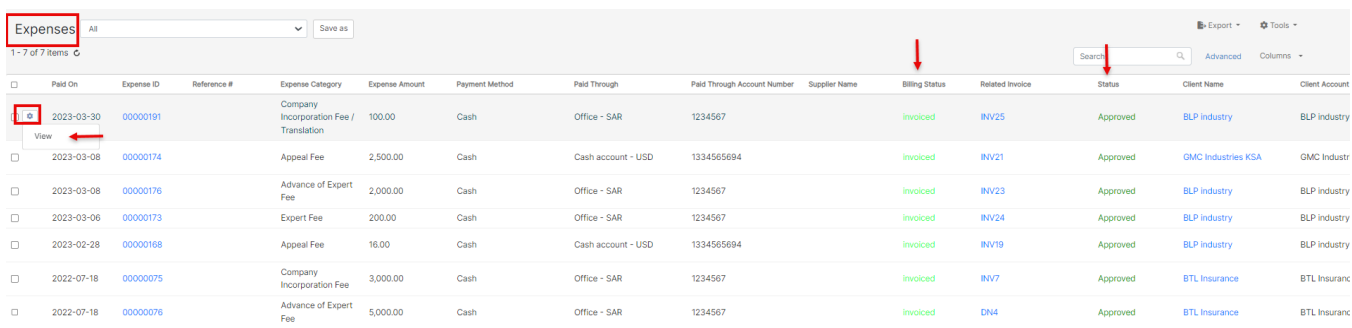

"Invoiced expenses" refers to expenses that have already been incorporated into an invoice. On the other hand, "Reimbursed Expenses" are those that have been invoiced, and the associated invoice has been fully or partially paid.

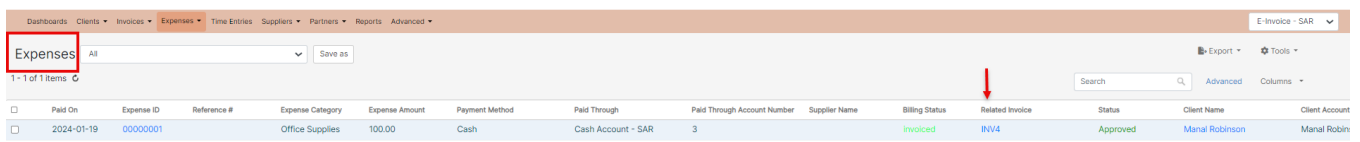

#### Deleting such expenses requires the deletion of the corresponding invoice.

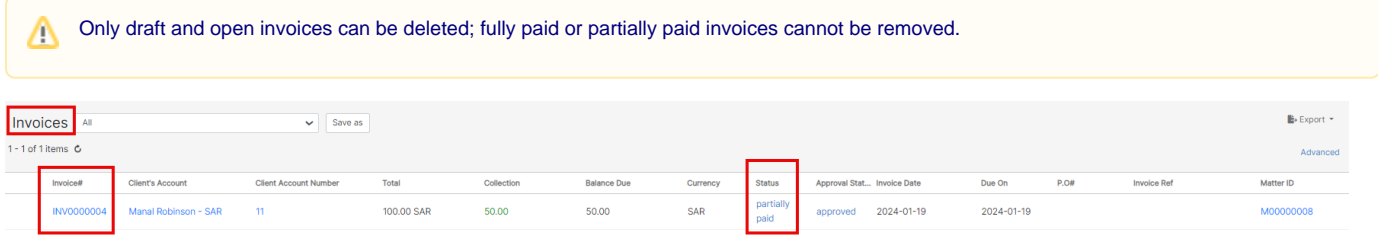

For more information about LEXZUR, kindly reach out to us at [help@lexzur.com.](mailto:help@app4legal.com.)

Thank you!